## **Copying**

## **Moving All Files (GZ-HM50)**

## Moves all videos to an SD card.

Files that are moved will be deleted from the original media. Files with a protect mark will not be deleted from the original media.

## **Memo :**

To select/move cursor towards up/left or down/right, press the button UP/< or DOWN/>.

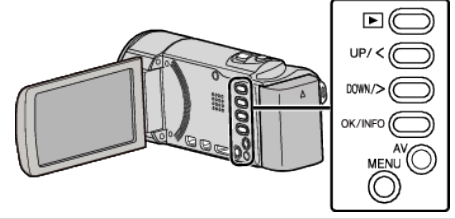

*1* Select the playback mode.

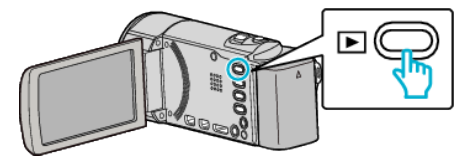

*2* Press MENU.

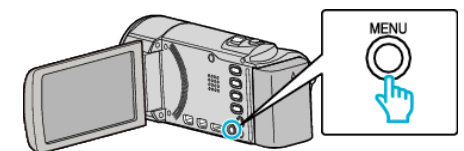

*3* Select "MOVE" and press OK.

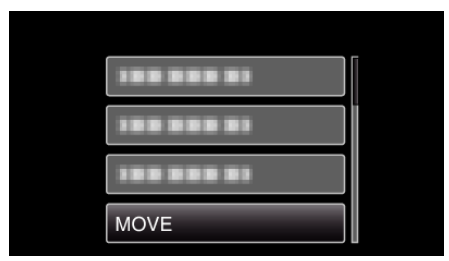

*4* Select "MOVE ALL" and press OK.

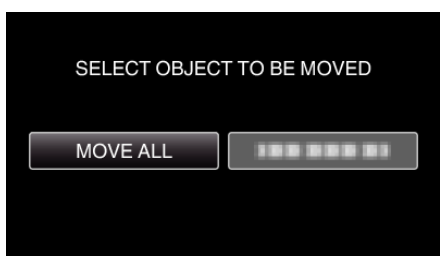

5 Select "EXECUTE" and press OK.

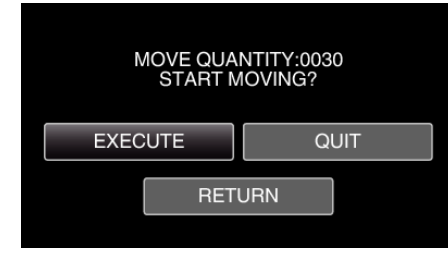

- Moving of files starts.
- *6* Press OK.

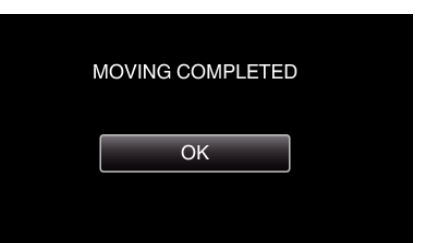